# **Evidência de Testes**

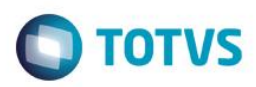

# **Evidência de Testes**

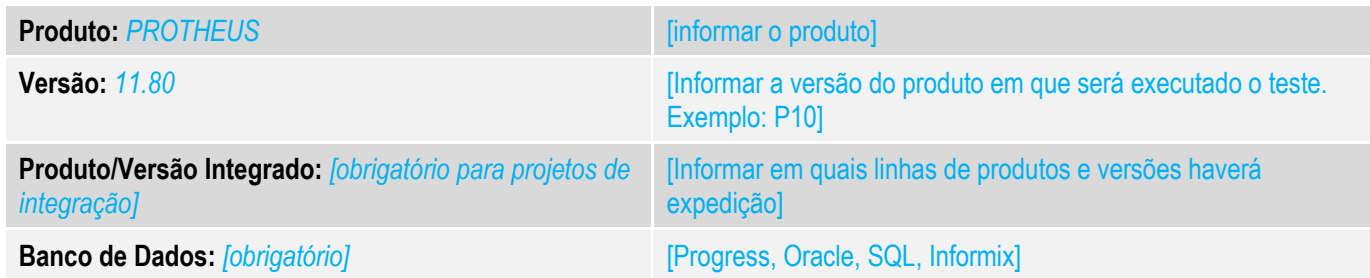

### **1. Evidência e sequência do passo a passo** *[obrigatório]*

**Teste Unitário (Codificação)**

**Pré requisito : Retorno do Ponto de Entrada (LJ7087)=0 Configurar os seguintes parâmetros MV\_FISNOTA = T MV\_LJLBNT = 2**

1. No SIGALOJA- Venda Assistida – Finalize um orçamento Pré cadastrado e selecione o tipo de documento "NFC-e".

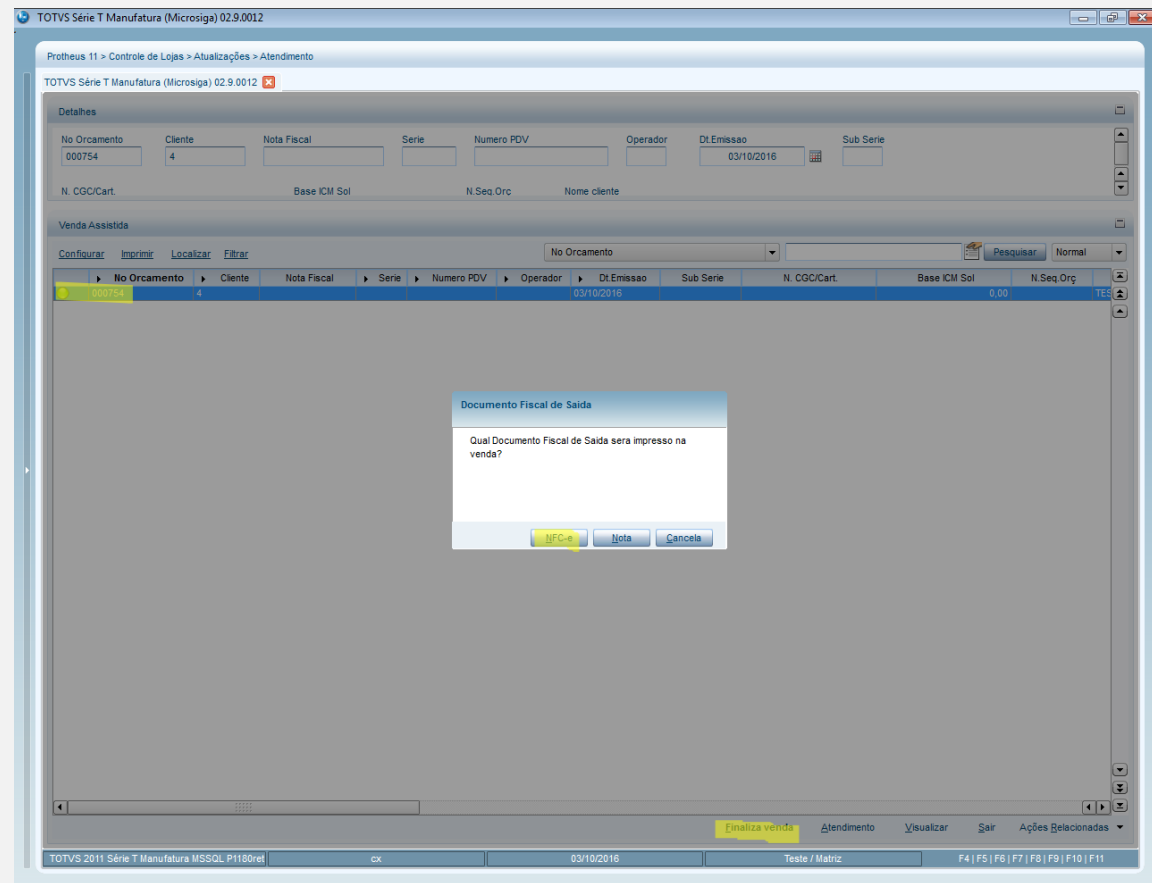

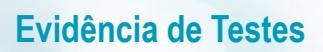

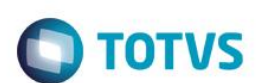

2. Verifique que ao finalizar a venda a tela de seleção de Série/Número da "NF" não é apresentada.

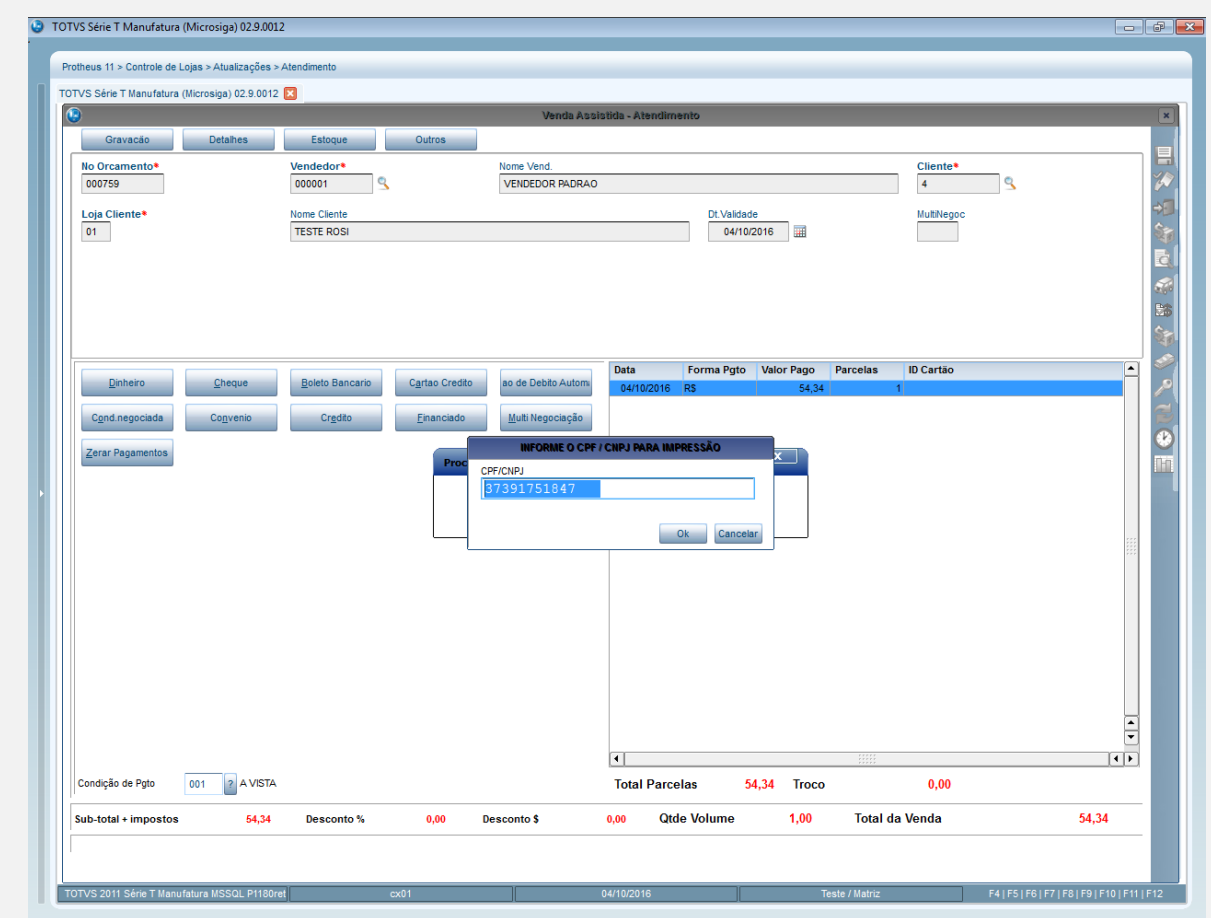

3. Repita o Processo para "NF" e verifique que a tela é apresentada

# **Evidência de Testes**

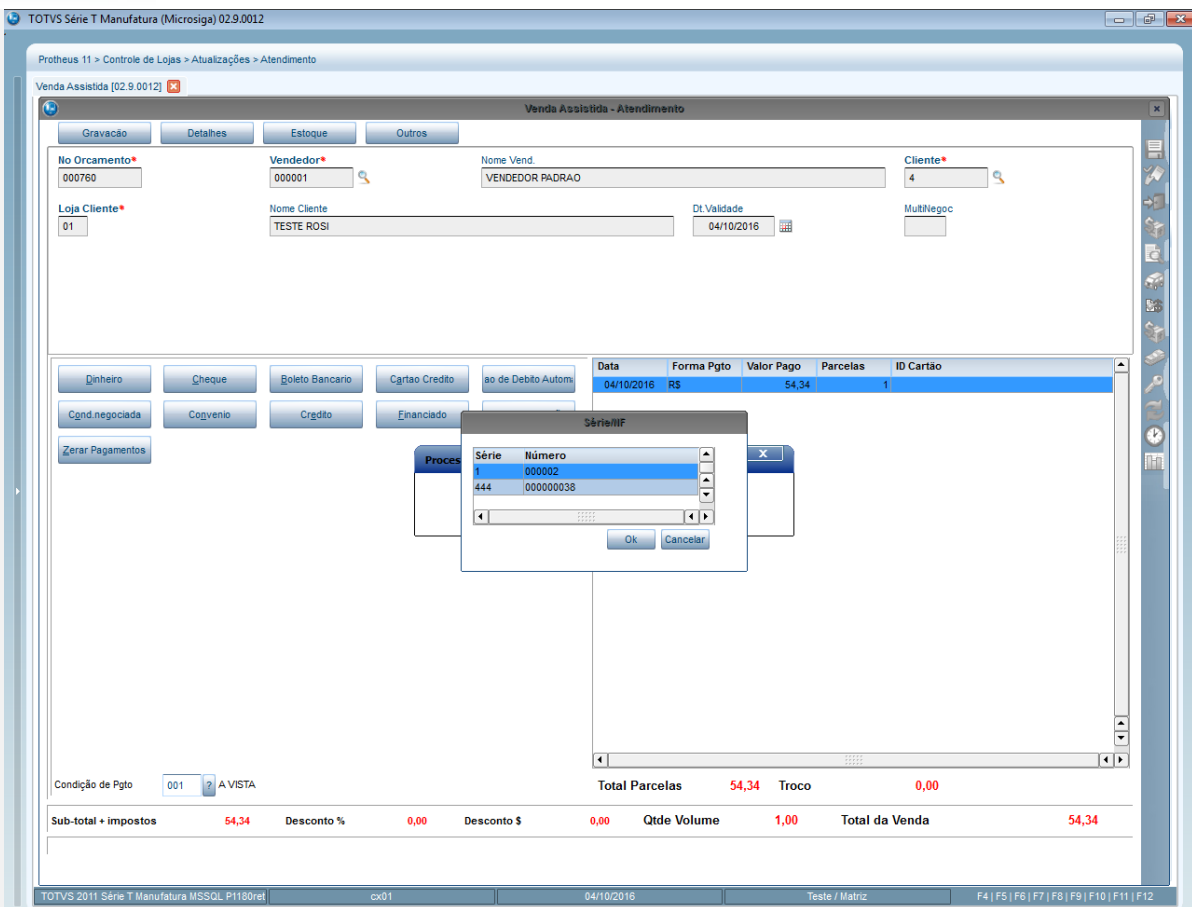

### **Teste Integrado (Equipe de Testes)**

[Descrever a sequência dos testes realizados em detalhes e os resultados atingidos. O Print Screen de telas é opcional]

**Teste Automatizado (Central de Automação)** *[Opcional]* [Informar as suítes executadas e descrever os resultados atingidos]

**Dicionário de Dados (Codificação)** *[Opcional]* [O objetivo é incluir o print-screen da tela do dicionário de dados atualizado quando necessário.]

#### **2. Outras Evidências**

O objetivo é indicar para a equipe de Testes que a informação criada deve ser validada, como por exemplo, publicação de ponto de entrada, etc.

 $\overline{\bullet}$ 

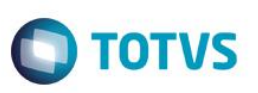